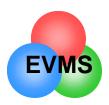

# Analysis of Earned Value Data

In Depth Training for EV Analysts

Eleanor Haupt ASC/FMCE

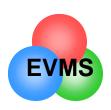

#### Questions to be Answered

PAST PRESENT FUTURE

Are we on schedule?
Are we on cost?
What are the significant variances?
Why do we have variances?
Who is responsible?
What is the trend to date?

When will we finish?
What will it cost at the end?
How can we control the trend?

We analyze the past performance......to help us control the future

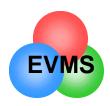

# Analysis Roadmap

- Validity check of data
- Calculate variances
  - focus on significant variances
  - current or cumulative
- Graph and analyze trends
- Look at comparative data
- Analysis of schedule trends, critical path
- Examine written analysis by contractor
- Look at work remaining versus risk in project
- Solicit input from IPTs
- Assess realism of contractor's EAC
- Calculate independent EAC
- Formulate plan of action

what are the drivers? what can we do about them?

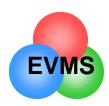

## Validity Check of Data

- Elements on report should total properly
  - Total BAC should equal CBB (compare to contract)
  - Format 1 totals should match Format 2 totals
  - Refer to AFMCPAM 65-501 for further checklists
- Are variances that meet the reporting threshold explained in Format 5?
- For any element:
  - Is any negative data entered for BCWS, BCWP, ACWP?
    - should be explained in Format 5
    - no negative data can be entered for BAC or LRE
  - Does ACWP exceed LRE? (should not)
  - If 100% complete, does LRE equal ACWP? (should)
  - Does BCWP or BCWS exceed BAC? (should not)
  - Is BAC or LRE equal 0? (should not)
  - Did BAC or LRE change from prior month?
    - if significant, look for explanation

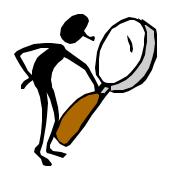

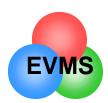

#### Variance Calculation

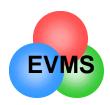

## Types of Variances

- Values can be expressed as either current period or cumulative
  - current tends to be more volatile
  - use cum data to show trends
- Easy rule of thumb:

```
negative value = BAD positive value = GOOD index < 1.0 = BAD index > 1.0 = GOOD
```

- Absolute
  - expressed in terms of dollars or hours (e.g., -\$1,000)
  - may not be able to tell significance from this amount
- Percent
  - relates absolute variance to a base (e.g., -35%)
  - shows significance
- Index
  - compares one value to another in a simple ratio
  - if you are on plan, index = 1.00

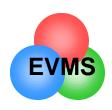

# Sample Data to Analyze

#### **Cumulative data**

|          | BCWS  | BCWP  | ACWP  | BAC   | EAC   |
|----------|-------|-------|-------|-------|-------|
| Computer | 2,000 | 1,800 | 1,900 | 4,000 | 4,500 |
| Radar    | 230   | 155   | 195   | 240   | 195   |
| FLIR     | 550   | 750   | 690   | 1,000 | 1,500 |
| Total    | 2,780 | 2,705 | 2,785 | 5,240 | 6,195 |

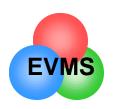

# Schedule Variance (\$)

BC WS BC WP

of the work I <u>scheduled</u> to have done, how much did I budget for it to cost?

of the work I actually <u>performed</u>, how much did I budget for it to cost?

**SCHEDULE VARIANCE** is the difference between work scheduled and work performed (expressed in terms of budget dollars)

formula: SV \$ = BCWP - BCWS

example: SV = BCWP - BCWS = \$1,800 - \$2,000

SV= -\$200 (negative = behind schedule)

The computer has a schedule variance of -\$200

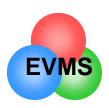

## Schedule Variance (%)

**Convert SCHEDULE VARIANCE** to a percentage

formula: SV % = BCWP - BCWS = SV\$

**BCWS** 

**BCWS** 

example: SV % = -\$200 = -10%

\$2,000

The computer has a schedule variance of -\$200, which equates to -10%

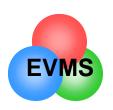

# Cost Variance (\$)

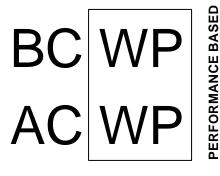

of the work I actually performed, how much did I <u>budget</u> for it to cost?

of the work I actually performed, how much did it actually cost?

**COST VARIANCE** is the difference between budgeted cost and actual cost

formula: CV \$ = BCWP - ACWP

example: CV = BCWP - ACWP = \$1,800 - \$1,900

CV= -\$100 (negative = cost overrun)

The computer has a cost variance of \$-100

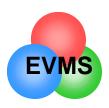

# Cost Variance (%)

**Convert COST VARIANCE** to a percentage:

formula:  $CV \% = \underline{BCWP - ACWP} = \underline{CV \$}$ 

**BCWP** 

**BCWP** 

example: CV % = -\$100 = -6%

\$1,800

The computer has a cost variance of \$-100, which equates to -6%

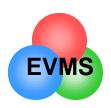

## Price vs. Usage

- In elements with a significant amount of recurring material, contractor should break CV \$ into price vs. usage variance
- problem: I used 10 more widgets than I planned on (58 68), and spent \$30 more per unit than planned (\$300 - \$330)
- Price variance = (price difference)\*(actual number of units)
   = -\$30 \* 68 = -\$2,040
- Usage variance = (usage difference)\*(original price)
   = -10 \* \$300 = -\$3,000
- Total cost variance = -\$2,040 + \$3,000 = -\$5,040

may also perform similar analysis for labor (labor rate vs. hours) or for overhead (rate vs. volume)

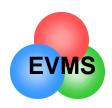

#### Variance at Completion (VAC) (\$)

BAC

what the **total** job is <u>supposed</u>

to cost

E AC

what the total job is expected

to cost

**VARIANCE AT COMPLETION** is the difference between what the total job is supposed to cost and what the total job is now expected to cost.

FORMULA: VAC \$ = BAC - EAC

Example: VAC \$ = \$4,000 - \$4,500

VAC \$ = - \$500 (negative = projected overrun)

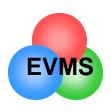

#### Variance at Completion (VAC) (%)

#### Convert VARIANCE AT COMPLETION to a percentage:

FORMULA:  $VAC \% = \frac{BAC - EAC}{BAC} = \frac{VAC}{BAC}$ 

Example: VAC % = -\$500 = -13%

\$4,000

The computer has a VAC of -\$500, which equates to -13%

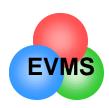

# Management Reserve (MR)

- If you expect the contractor to use all MR before the end of the contract:
  - add MR to BAC when calculating % complete, % spent, % scheduled
  - add MR to BAC when calculating statistical EACs
  - if you add it, <u>be consistent</u> and add to all formulas

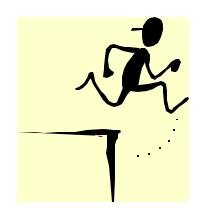

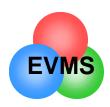

#### A special note about Indirects

- Typically, indirect loads (overheads, Gen & Admin, COM) make up 40 -50% of a contract's cost
- To ignore the impact of these rates would be foolhardy
- Understand the business assumptions that go into these rates
- Have contractor perform rate vs. volume analysis
  - example:
    - Manufacturing overhead total CV: -\$3,200K
    - impact due to actual rate -\$ 500K
    - impact due to volume (loss of

commercial business) -\$2,700K

- Have DCMC analyst support you with analysis of indirect variances
- Assess impact of future rate changes on outyear costs

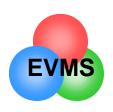

#### Performance Indices

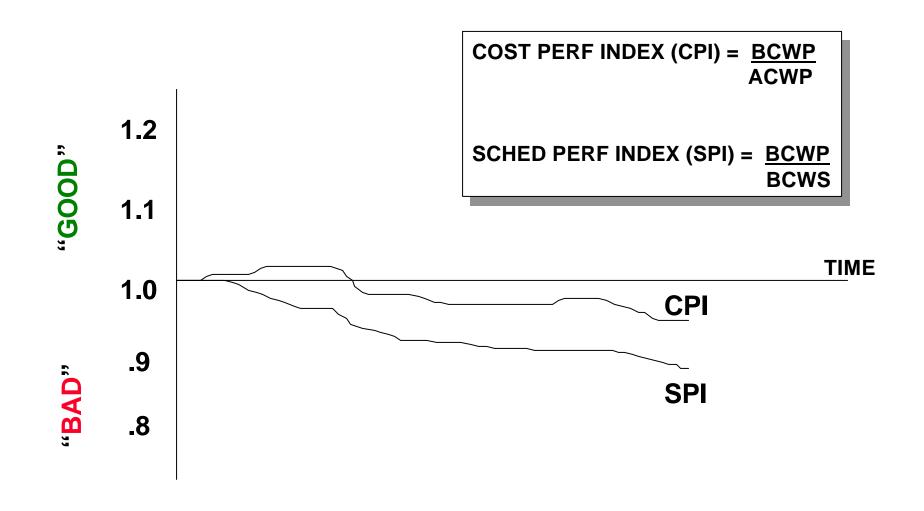

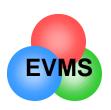

## Sample Data Indices

$$CPI = $1,800 = .95$$
  
 $$1,900$ 

$$SPI = \frac{\$1,800}{\$2,000} = .90$$

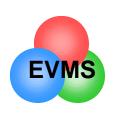

#### Where are the significant variances?

|          | BCWS  | BCWP  | ACWP  | sv    | SV%  | SPI   | CV    | CV%  | СРІ   | BAC   | EAC   | VAC   | VAC % |
|----------|-------|-------|-------|-------|------|-------|-------|------|-------|-------|-------|-------|-------|
| Computer | 2,000 | 1,800 | 1,900 | (200) | -10% | 0.900 | (100) | -6%  | 0.947 | 4,000 | 4,500 | (500) | -13%  |
| Radar    | 230   | 155   | 195   | (75)  | -33% | 0.674 | (40)  | -26% | 0.795 | 240   | 195   | 45    | 19%   |
| FLIR     | 550   | 750   | 690   | 200   | 36%  | 1.364 | 60    | 8%   | 1.087 | 1,000 | 1,500 | (500) | -50%  |
| Total    | 2,780 | 2,705 | 2,785 | (75)  | -3%  | 0.973 | (80)  | -3%  | 0.971 | 5,240 | 6,195 | (955) | -18%  |

Worst SV (\$): computer

Worst SV (%): radar

Worst CV (\$): computer

Worst CV (%): radar

Worst VAC (\$): computer, FLIR

Worst VAC (%): FLIR

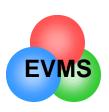

#### Sorting on Variances

#### sorted by CV \$

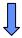

|    | WBS  | DESCRIPTION     | Proj Ofcr | %Comp  | %Spent | СРІ   | CV                | CV     | CV %   | VAC               | VAC    |
|----|------|-----------------|-----------|--------|--------|-------|-------------------|--------|--------|-------------------|--------|
| 1  | 3600 | PCC             | Zepka     | 28.99  | 34.09  | 0.850 | 1                 | -296.2 | -17.62 | $\leftrightarrow$ | -187.2 |
| 2  | 3200 | COMMUNICATIONS  | Tideman   | 34.63  | 41.03  | 0.844 | $\downarrow$      | -130.8 | -18.49 | $\leftrightarrow$ | -87.0  |
| 3  | G&A  | GEN & ADMIN     |           | 33.67  | 36.11  | 0.932 | $\downarrow$      | -45.2  | -7.26  | $\leftrightarrow$ | -36.8  |
| 4  | 2200 | SYS ENGINEERING | Price     | 85.04  | 94.35  | 0.901 | $\downarrow$      | -26.4  | -10.95 | $\leftrightarrow$ | 0.0    |
| 5  | 3800 | I & A           | Troop     | 35.40  | 37.08  | 0.955 | $\downarrow$      | -24.2  | -4.75  | $\leftrightarrow$ | -24.8  |
| 6  | 2100 | PROJ MANAGEMENT | Brown     | 45.70  | 48.51  | 0.942 | $\leftrightarrow$ | -17.4  | -6.16  | $\leftrightarrow$ | -3.2   |
| 7  | 2300 | FUNC INTEGRA    | Price     | 71.62  | 75.23  | 0.952 | $\downarrow$      | -17.4  | -5.03  | $\leftrightarrow$ | -30.8  |
| 8  | 5200 | MANAGEMENT DATA | Simmons   | 84.18  | 98.10  | 0.858 | $\downarrow$      | -13.2  | -16.54 | $\uparrow$        | -16.0  |
| 9  | 3100 | SENSORS         | Smith     | 20.87  | 21.49  | 0.971 | $\downarrow$      | -10.6  | -2.94  | $\leftrightarrow$ | -21.6  |
| 10 | 4000 | SPARES          | Blair     | 17.87  | 18.90  | 0.945 | 1                 | -7.8   | -5.78  | $\leftrightarrow$ | -6.2   |
| 11 | 6200 | SYSTEM TEST     | Hall      | 60.82  | 61.66  | 0.986 | 1                 | -5.6   | -1.38  | $\leftrightarrow$ | -2.0   |
| 12 | 5100 | ENG DATA        | Novak     | 38.51  | 52.80  | 0.729 | $\downarrow$      | -4.6   | -37.10 | $\leftrightarrow$ | 0.0    |
| 13 | MR   | MGT RESERVE     |           | 0.00   | 0.00   |       |                   | 0.0    |        | $\leftrightarrow$ | 439.2  |
| 14 | UB   | UNDIST BUDGET   |           |        |        |       |                   | 0.0    |        |                   | 0.0    |
| 15 | СОМ  | COST OF MONEY   |           |        |        |       |                   | 0.0    |        |                   | 0.0    |
| 16 | 3700 | DATA DISPLAY    | Troop     | 41.13  | 41.13  | 1.000 | $\leftrightarrow$ | 0.0    | 0.00   | $\leftrightarrow$ | 0.0    |
| 17 | OV   | OVERHEAD        |           |        |        |       |                   | 0.0    |        |                   | 0.0    |
| 18 | 6100 | TEST FACILITIES | Smart     | 100.00 | 98.02  | 1.020 | $\leftrightarrow$ | 2.0    | 1.98   | $\leftrightarrow$ | 0.0    |
| 19 | 3500 | COMP PROGRAMS   | Pino      | 46.46  | 44.66  | 1.040 | $\downarrow$      | 3.4    | 3.87   | $\leftrightarrow$ | -1.4   |
| 20 | 6300 | PCC TEST        | Bond      | 23.13  | 22.64  | 1.021 | $\downarrow$      | 4.2    | 2.10   | $\leftrightarrow$ | 0.0    |
| 21 | 3400 | ADPE            | Zepka     | 41.89  | 39.79  | 1.053 | $\downarrow$      | 12.6   | 5.02   | $\leftrightarrow$ | 4.6    |
| 22 | 3300 | AUX EQUIP       | Tideman   | 27.57  | 24.33  | 1.133 | <b>↓</b>          | 78.2   | 11.73  | $\downarrow$      | 8.4    |

Analysis software tools (e.g. winsight or Performance Analyzer) allow you to quickly sort on any column and spot the significant problems.

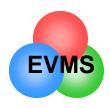

#### Guidelines

- Start by looking at significant variances (\$ and/or %) in CUM data
  - warning: cum data may mask recent negative variances
- Don't ignore the significant, positive variances
  - what is the explanation?
    - example:

the contractor took earnings for material (BCWP), but the actuals (ACWP) have not yet hit. This variance would reverse itself in the next cycle.

- Look at CURRENT period variances
  - can indicate start of trend, or significant change
    - example:

element may still have a positive CUM variance, but the current period data shows a significant negative variance

- Variances that are very early (<5% complete) may be misleading</li>
- How do I know if it is serious?
  - variance greater than +/-10%
  - sudden trend change
  - analysis software will flag serious variances for explanation

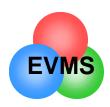

# Additional screening hints

#### BCWR

- Budgeted Cost of Work Remaining (BCWR) = BAC BCWP
  - · calculated automatically by software
- shows if there is a significant amount of work remaining or not
  - · companion check: percent complete
- Use BCWR and % Complete to screen out elements that are very close to finishing, are too early to look at, or elements that are too minor
  - examples:

| • | example 1: | BCWR is \$2K, % complete is 55%     | TOO MINOR            |
|---|------------|-------------------------------------|----------------------|
| • | example 2: | BCWR is \$100K, % complete is 97%   | TOO CLOSE TO END     |
| • | example 3: | BCWR is \$2,400K, % complete is 2%  | TOO EARLY, BUT WATCH |
| • | example 4: | BCWR is \$2,000K, % complete is 38% | LOOK AT VARIANCES    |

Focus your analysis efforts on significant elements

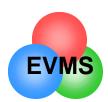

# Graph and Analyze Trends

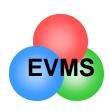

# Tips for Trend Analysis

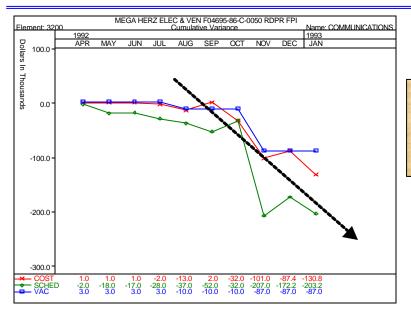

Cum charts show overall trend...
are you getting better,
or worse?

Current charts show the months where there were significant performance problems.

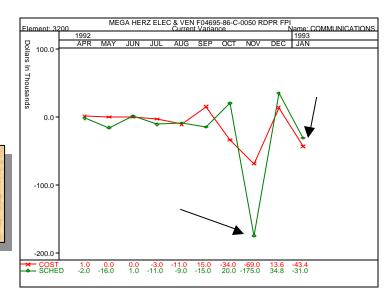

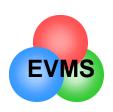

# **Total Program Variances**

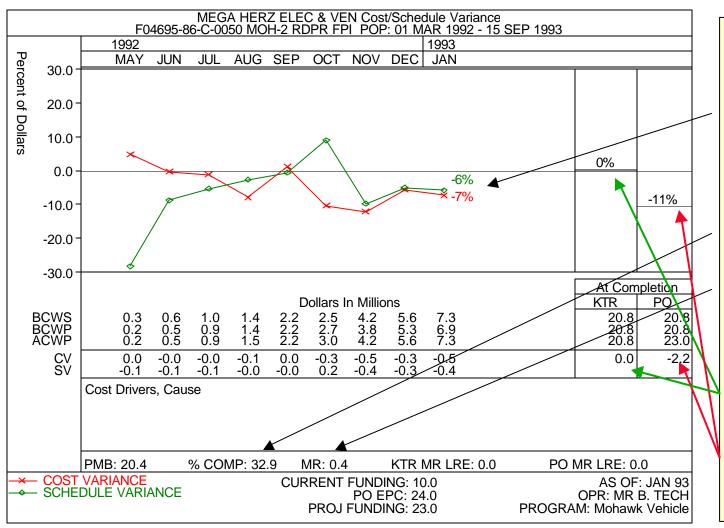

#### **Analysis:**

Both cost and schedule trends have been negative for several months, and declined this month.

Contractor is 33% complete.

Management Reserve is .4M (2% of PMB).

Contractor expects to finish on budget (0% VAC).
Program Office expects -2.2 VAC, or -11%, and expects cost performance to decline.

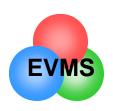

#### Trend Chart for Elements

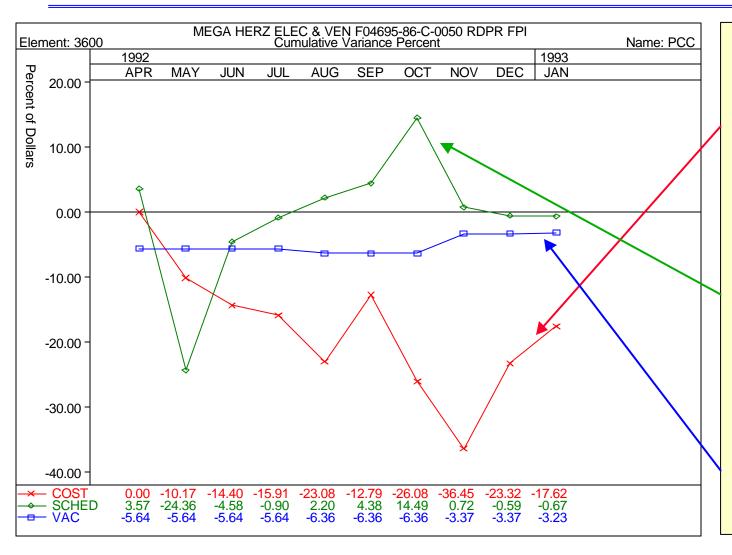

#### Analysis:

Cost: this element experienced significant cost problems in Aug, Oct, Nov. Shows some recovery, but still a serious cost variance. Reason why:

Schedule: this element showed early schedule problems, but recovered and was significantly ahead of schedule in Oct.
Recent performance has declined and now slightly behind schedule. Why:

VAC: Contractor revised (decreased)
LRE in Nov and claims only -3% at complete.
DOESN'T MATCH
COST PERFORMANCE.

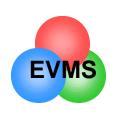

# Show performance against technical performance

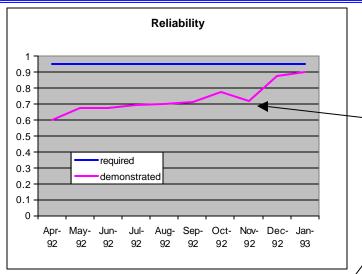

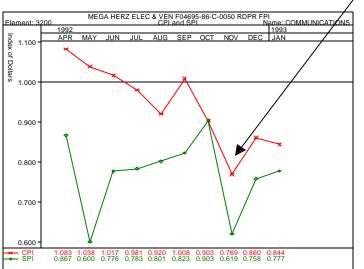

Is there a correlation between technical performance and earned value performance?

Can poor technical performance be used to predict schedule and cost problems?

Use appropriate trend data. What is technical driver that would drive performance data?

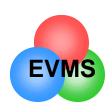

#### **CPI** and **SPI**

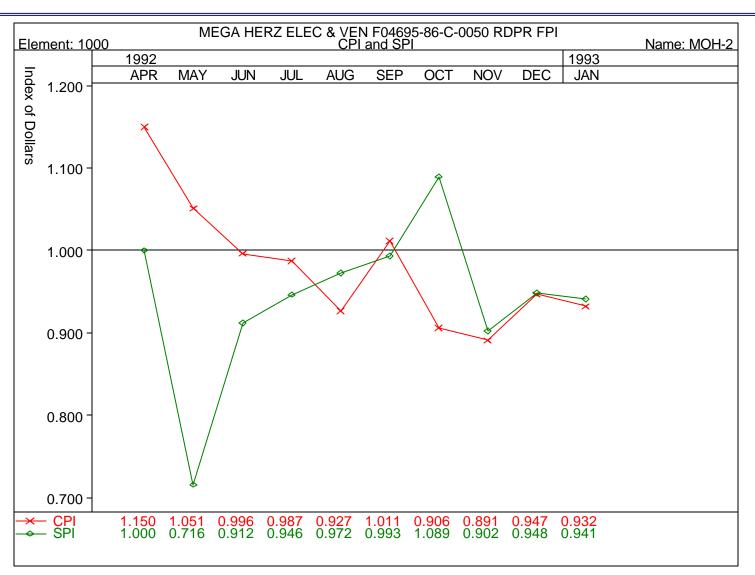

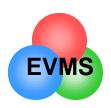

#### Snake chart

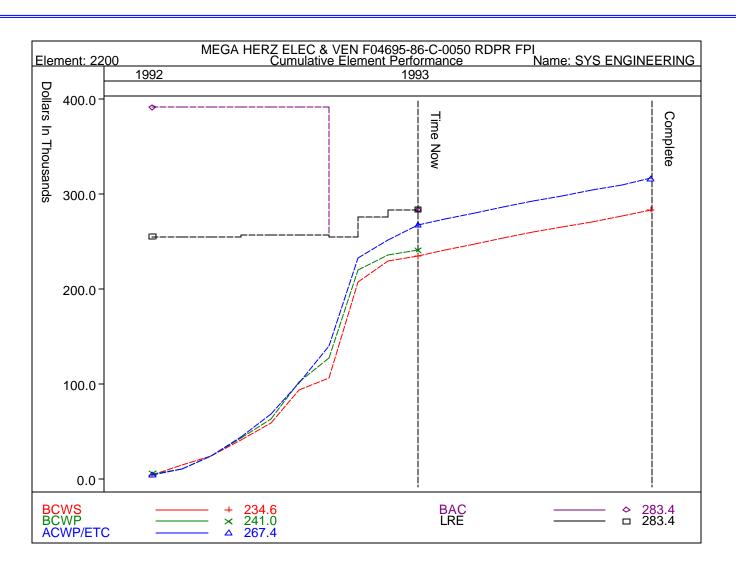

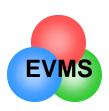

#### **EAC** Realism

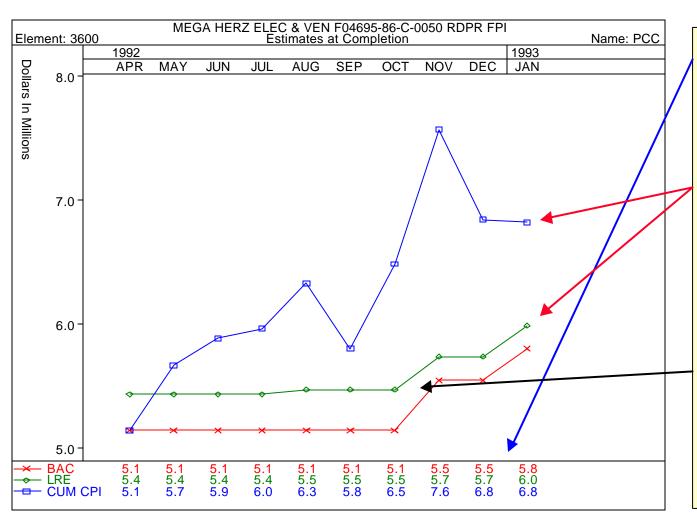

Shows changes in BAC and LRE.

Compares budget vs. contractor's LRE.

Software calculates EAC based on cum CPI.
Compare this to the LRE.

Analysis: contractor increased the budget for this element twice. Contractor also increased the LRE twice, but NOT AS MUCH as the BAC. Based on past performance as reflected in the Cum CPI forecast for EAC, the contractor's LRE is UNREALISTIC.

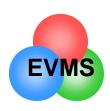

#### Keep an eye on Management Reserve

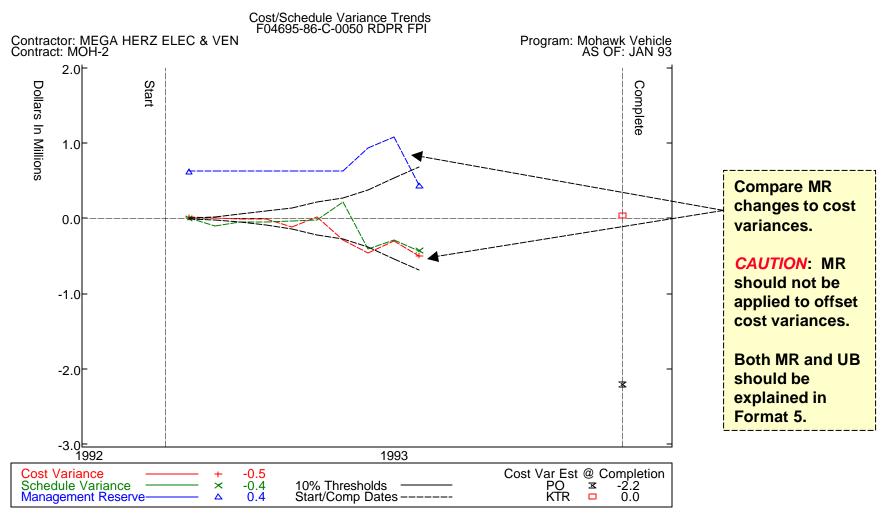

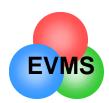

# **Comparative Data**

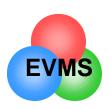

#### Schedule Status

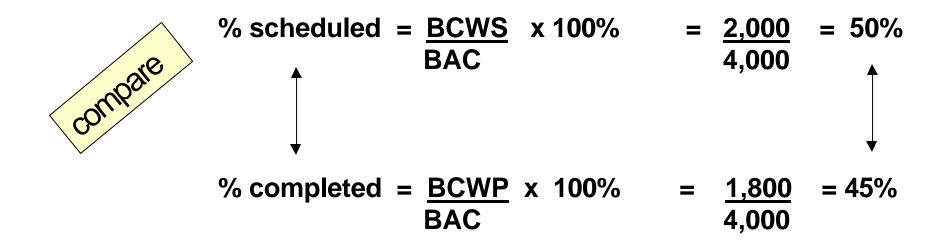

I should have completed 50% of the total work.

I only completed 45% of the total work.

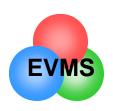

#### **Budget Status**

## budget status

% **spent** (original budget) = <u>ACWP</u> x 100% BAC

#### compare:

% spent vs. % complete

example: 48% spent vs. 45% complete

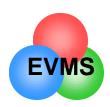

# Compare CV to VAC

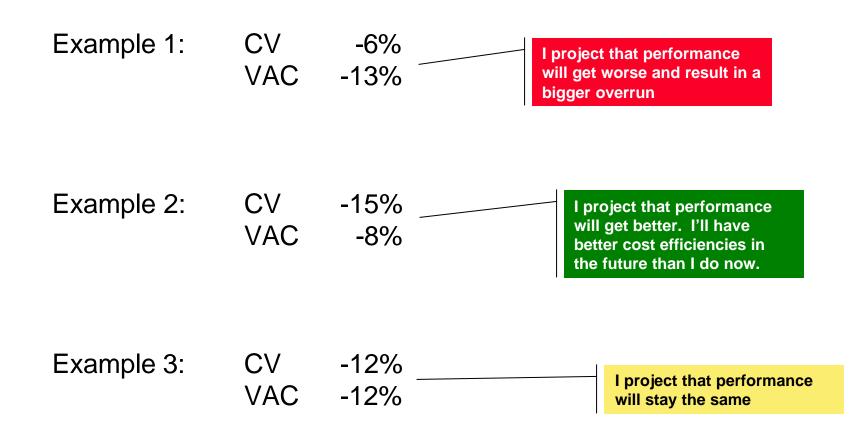

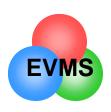

# Compare color coding

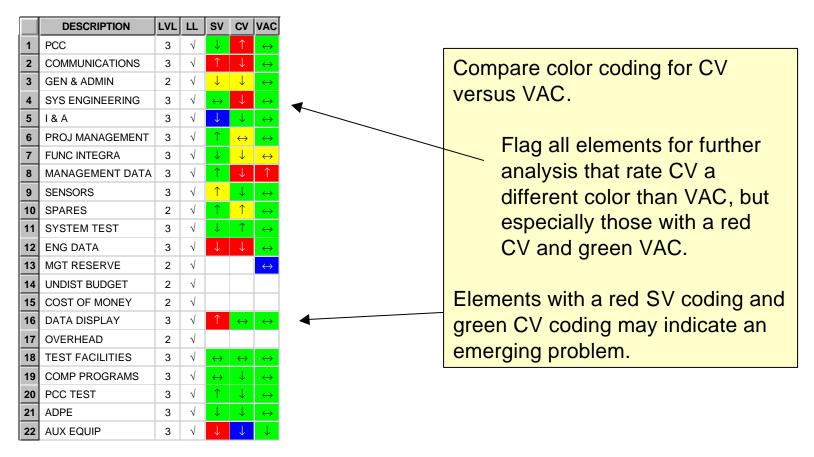

note: software allows you to establish color thresholds.

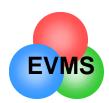

# Analysis of Schedule

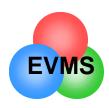

## Schedule Analysis

- Early warning: schedule variances are usually an early warning of cost variances to follow
- Schedule variances in EVMS should be seen as indicators and warnings
- True schedule analysis should be performed on the integrated master schedule
  - Analysis of critical path activity
  - Work with program office schedule analyst
  - Performance data and formal schedule should indicate same problems and risk areas
- Some software allows you to synch the master schedule and performance data for an integrated assessment

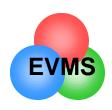

## Converting SV \$ to Months

Either technique can be used to convert SV from dollars to approximate months. Note that this is dependent on average of work scheduled and is only an approximation.

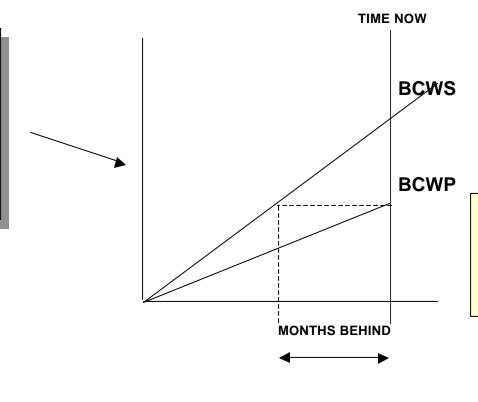

Draw a parallel line from BCWP back to intersect BCWS, then drop down to read off the X axis (time).

Months ahead or behind = SV \$
Average monthly BCWS \$

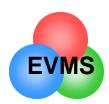

# Examine written analysis

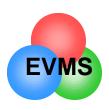

## Variance Explanations

### Format 5 variance analysis should address:

- separate discussion of CV, SV (current and cum) and VAC
- clear description of reason for variance
- quantity variances (e.g., price vs. usage)
- be specific, not general
- corrective action
- technical, schedule, and cost impacts
- impact to estimate at completion
- should be written by CAM!

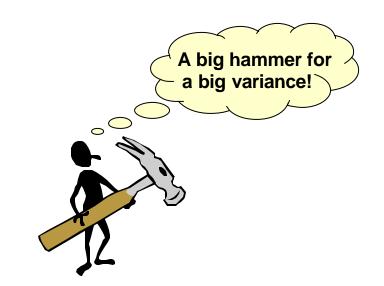

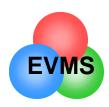

## Significant Variances

## What is a <u>significant</u> variance?

- % variance (e.g., >10%)
- \$ variance (e.g., >\$50,000)
- critical path element
- risk/complexity
- impact to other elements
- Top 10, Top 20, etc.
- contractor defined

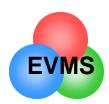

# Work Remaining vs. Risk

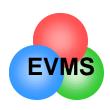

## Need to look ahead

#### **Format 5 Narrative Report**

Element Code: 25 Project Officer: BUETTGENBACH

Element Name: AVIONICS IPT Office Symbol: 25

Schedule Variance:

Month: \$0K

Avionics is essentially on schedule.

Cumulative: (\$54K)

Cumulative negative variance is due to the following. .....

GCAM, Robert Gemin, 6 Oct. 97

I consider this month's assessment accurate and complete. Looking forward one could expect additional variances for the following reasons:

SV may increase temporary due to late delivery of... ... SV will still appear for the upcoming months.

CV will increase in the upcoming month for two reasons. ... ..

excerpts from actual analysis....

Contractor was incurring relatively small variances, but the government manager saw risks ahead

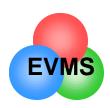

## Look Ahead

- Government control account managers (GCAMs) should keep up to date on what the PMB looks like for their element
  - "IBR" should be seen as continuous process
  - Continue the dialogue with contractor counterparts
    - Sample:
      - "I know that we failed the reliability test this month. What impact will this have on the remaining schedule and budget?"
    - Don't wait until the formal report is received
- GCAMs are the technical managers, and understand the nature of the technical risks ahead
  - Are developing problems in the performance report analyzed and included in the formal risk plan?
  - Are items in the formal risk plan analyzed for cost and schedule impacts?
  - Are highly probable risk elements included in the EAC?
  - Is the system engineer evaluating the integration of all elements?
- Program office may wish to perform a formal Integrated Risk Assessment on the program

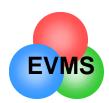

# Soliciting input from the IPTs

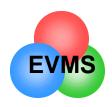

## Analysis within the Program Office

- Assign to technical managers within program offices
  - Government Control Account managers (GCAMs)
- Conduct monthly team variance meetings
- Open, honest communication essential
  - Oral, e-mail, and face-to-face discussions
  - Continuing dialogue dramatically improves Format 5
- Early warning analysis
  - Top level cost and schedule analysis by EVMS and schedule analysts
    - analysts should actively seek input from IPTs
  - CAM/GCAM analysis at lowest level
    - analysis should be loaded into network for availability to entire team
- Work closely with DCMC team
- Share results of analysis with contractor

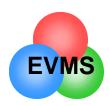

## Program Manager Ownership

- Program managers/IPT leads should be able to access complete data base from their desk
  - typical question: "What is this trend telling me?"
  - PMs go directly to CAMs/GCAMs for details
  - program managers should focus on significant trends
  - program managers should receive EVMS training
- Program managers chair variance analysis meetings
  - not a financial function
  - should lead dialogue with contractor
- EVMS metrics should be fully integrated into program reviews
  - internal to company
  - to government program office

experience shows....

if a program manager shows that he uses EVMS to manage, then the IPTs will follow. It is very difficult for the IPTs to maintain interest on a long term basis without this leadership.

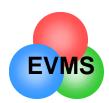

# Assessing EAC Realism

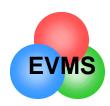

## What will be the final cost?

### Estimate at Completion (EAC)

- defined as actual cost to date + estimated cost of work remaining
- contractor develops comprehensive EAC at least annually
  - reported by WBS in cost performance report
- should examine on monthly basis
- consider the following in EAC generation
  - performance to date
  - impact of approved corrective action plans
  - known/anticipated downstream problems
  - best estimate of the cost to complete remaining work
- also called latest revised estimate (LRE), indicated final cost, etc.

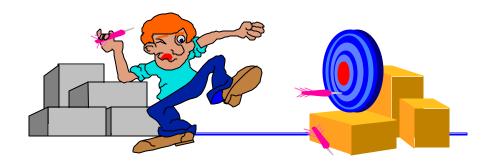

ACWP + ETC = EAC

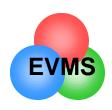

## How can I assess EAC realism?

### Method 1: look at trend chart

- compare BAC vs. LRE vs. Cum CPI forecast
- portrays size of gap between contractor's projected performance and past performance

#### Standard EAC chart

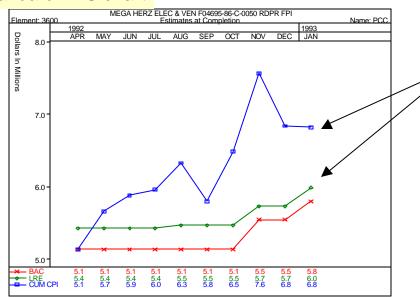

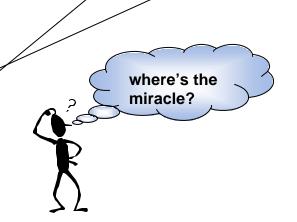

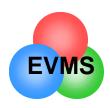

## How can I assess EAC Realism?

### Method 2: compare following data

 $CPI_{cum}$  (past cost efficiency) =  $\frac{BCWP}{ACWP}$ 

TCPI-LRE (projected efficiency needed to come in at LRE)

= Work Remaining = Estimate Remaining

BAC - BCWP LRE - ACWP

#### **EAC Realism View**

|   | DESCRIPTION     | % Compl | CV           | VAC               | VAC    | BAC     | LRE     | EAC (CPI) | СРІ   | TCPI-LRE | CPI to LRE |
|---|-----------------|---------|--------------|-------------------|--------|---------|---------|-----------|-------|----------|------------|
| 1 | SYS ENGINEERING | 85.04   | $\downarrow$ | $\leftrightarrow$ | 0.0    | 283.4   | 283.4   | 314.4     | 0.901 | 2.650    | -1.749     |
| 2 | ENG DATA        | 38.51   | $\downarrow$ | $\leftrightarrow$ | 0.0    | 32.2    | 32.2    | 44.1      | 0.729 | 1.303    | -0.573     |
| 3 | DATA            | 72.60   | $\downarrow$ | $\leftrightarrow$ | -16.0  | 127.0   | 143.0   | 151.5     | 0.838 | 1.055    | -0.216     |
| 4 | COMMUNICATIONS  | 34.63   | $\downarrow$ | $\leftrightarrow$ | -87.0  | 2,043.0 | 2,130.0 | 2,420.8   | 0.844 | 1.034    | -0.190     |
| 5 | PCC             | 28.99   | 1            | $\leftrightarrow$ | -187.2 | 5,800.6 | 5,987.8 | 6,822.4   | 0.850 | 1.027    | -0.177     |
| 6 | PROJ MANAGEMENT | 62.79   | $\downarrow$ | $\leftrightarrow$ | -34.0  | 1,384.6 | 1,418.6 | 1,482.1   | 0.934 | 1.056    | -0.122     |

should be within 5% of each other (.05)

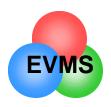

## How can I assess EAC Realism?

Method 3: Compare various statistical forecasts

PAST SIX MONTHS Statistical and Independent Forecasts 3 PER AVG 6467.8 5777.2 6719.3 7971.4 7171.6 6603.8 6 PFR AVG 6329.8 5800.6 6539.2 7663.2 6883.9 6833.0 6329.8 6484.3 7568.9 6840.9 **CUM CPI** 5800.6 6822.4 **CUR CPI** 7053.4 5024.3 9009.5 9271.7 5687.4 6156.9 **COST & SCH** 5652.6 5376.4 5455.8 6554.9 6302.1 6446.5 383.8 6314.3 7339.1 7056.1 7039.5 LINEAR REG 6 5934.1 PERF FACTOR 6267.5 6508.7 5699.8 5671.9 5761.5 6322.3 **USER EAC** 0.0 0.0 5455.8 0.0 0.0 6822.4 CPI\*SPI 6202.1 5581.9 5767.1 7522.7 6872.5 6855.3 **MICOM EAC** 5470.0 5470.0 5815.1 7616.3 6915.7 6866.0

From 6 period summary report

- for the current month, EACs range from 6,157K to 7,040K
- Contractor's EAC was 5,988K

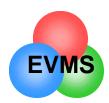

# Calculate an Independent EAC

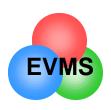

## Survey says.....

over 800 military programs show that ......

**no** program has ever improved performance better than the following EAC calculation

EAC = BAC CPI

at 15% complete point in program

no one pays enough attention in the

early stages!

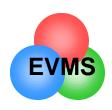

### Why do we need accurate EACs?

### Variance at Completion vs. Contractor Loss

– Positive VAC:

• EAC < BAC underrun contractor gain

– Negative VAC:

EAC > BAC share area contractor partial loss
 EAC > ceiling overrun contractor loss (100%)

## Government develops top level EAC for comparison

- government will limit progress payments if EAC is greater than ceiling
- government needs forecast of fund requirements
- May still have time to change the final outcome

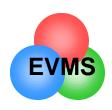

## One method: statistical formulae

#### Common EAC Formulae:

EAC =

<u>BAC</u>

CPI

=

ACWPcum + Budgeted Cost of Work Remaining
CPI3

=

ACWP<sub>cum</sub> + <u>Budgeted Cost of Work Remaining</u> .8(CPI) +.2(SPI)

=

ACWP<sub>cum</sub> + <u>Budgeted Cost of Work Remaining</u> CPI \* SPI

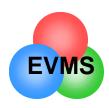

## Other methods of EAC calculation

- "Grass Roots" or formal EAC
  - detailed build-up from the lowest level detail
  - hours, rates, bill of material, etc.
- Average of statistical formulae
- Show range of EACs (optimistic, most probable, pessimistic)
- Complete schedule risk analysis for remaining work, estimate work remaining

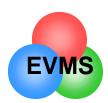

## Formulate a Plan of Action

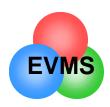

## What to do next...

- Have a process for integrated analysis within program office
  - Include DCMC team
  - What does the program manager need to see on a regular basis?
    - what format? (briefing, memo, or on-line)
  - Provide regular training, workshops, etc.
- Make sure that the analysis gets into the right hands
  - Use flash data to alert the program manager ASAP
    - try to get Format 1 or 2 data as soon as possible
  - Program management team should be using it to control program
  - EVMS analysis should be integrated into program management type reviews
  - Provide a feedback copy to the contractor and to DCMC

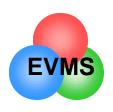

## **Mutual Goal: Effective Variance Analysis**

- Make it meaningful
  - avoid routine explanations
- Make it timely
  - flash data allows for real time discussions
- Make it streamlined
  - significant variances
- Make it right
  - work with contractor to get the information we need
- Get the information to the right players

make this a mutual goal with your contractor

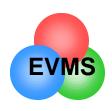

### Forward Look - Focus on the Right Things

#### Time now

### Where we've been

CPI

Cum SV\$

Cum CV\$

Variance explanation

SPI

3 month avg

**COST HISTORY** 

### Where we're going

Schedule risk

**BCWR** 

Technical risk

TCPI-LRE

ETC

TCPI-BAC

Projected variances

**COST AVOIDANCE** 

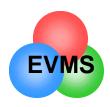

#### **USE DATA FOR DECISION MAKING**

#### Behind Schedule

- How critical is schedule?
- Can I afford to work overtime to recover?
- Can I do tasks concurrently?
- Are there technical innovations which could speed up the process?
- Am I "gold plating" instead of just meeting requirements?
- Should I do a schedule risk assessment to project impact to program?

#### Over Cost

- Can I reschedule tasks? (Timephasing)
- Is there a less costly facility I can use?
- Are there tasks which can be deleted?
- Should the element be added to my risk management profile?

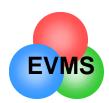

# **Special Topics**

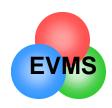

## Setting up an Early Warning System

- Flash data received ASAP, no written analysis
- EVMS and schedule managers review data
- Teleconference with DCMC
  - evaluate cost and schedule variances
  - evaluate trends
  - evaluate against program master schedule
- Prepare top level analysis to program manager and IPT leads
  - recommend elements for further analysis
- GCAMs discuss their elements with CAMs
  - write up own variance analysis
- Don't wait until you get the report to communicate!

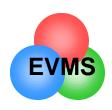

### **New Advances in Software Analysis Tools**

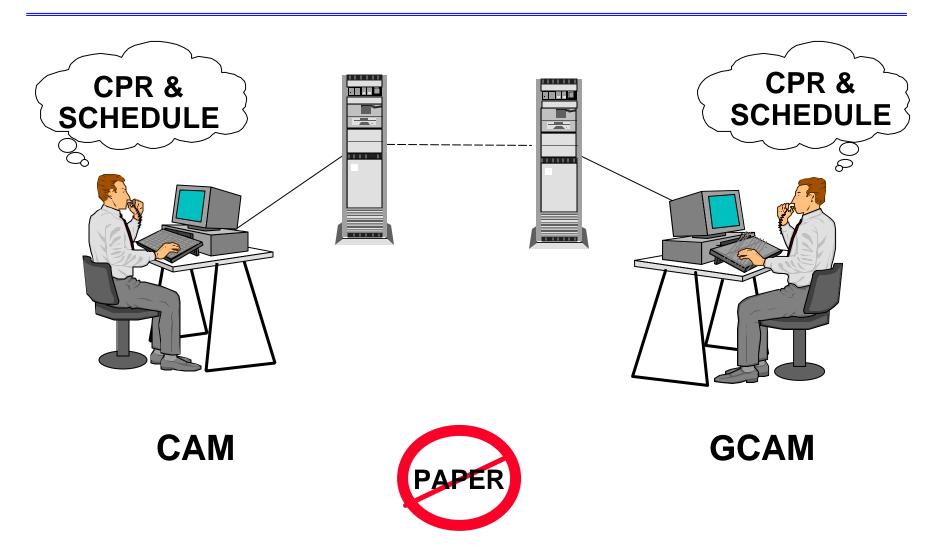

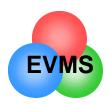

### Let software tools do the number crunching

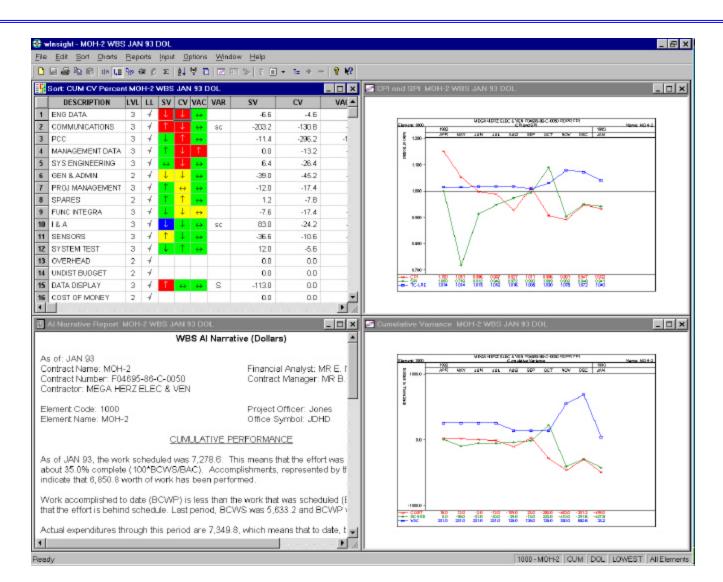

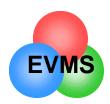

## Joint Use of Software Tools

- Trend Analysis Where Have we Been?
  - Lowest WBS level or IPT level
  - color codes, charts
- Projection of future How Bad Can it Get?
  - EAC trends
  - comparison of cost efficiencies
- Focus on problems What are the significant drivers?
  - Sort by elements, trends, CAM names
  - autosync to program schedule
- Format 5 Analysis What are we doing about it?
  - Joint analysis, corrective plans, risk mitigation
- Report generator
  - all formats
  - can go paperless